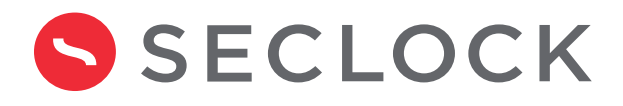

# **Ready to access your company's account on SECLOCK.com?**

Follow these step-by-step instructions to gain website access to all of our member-only benefits. **Visit SECLOCK.com to get started:**

# **Click register in the top right of SECLOCK.com.**

On the top right of our website, you'll see a "register" button in the navigation bar. Simply click the button to continue the activation process.

### **Select "Yes, my company has an account"**

On the registration page, you will be prompted to answer whether or not your company is an existing customer. Select "Yes" and provide your company account number. *If you don't have this information, please contact your Technical Sales Representative.*

### **Your registration has been submitted!**

You will receive an acknowledgment email shortly informing you that you can begin logging into your company's account on SECLOCK.com.

# **Questions? Contact us by email or phone to speak with a member of our team today!**

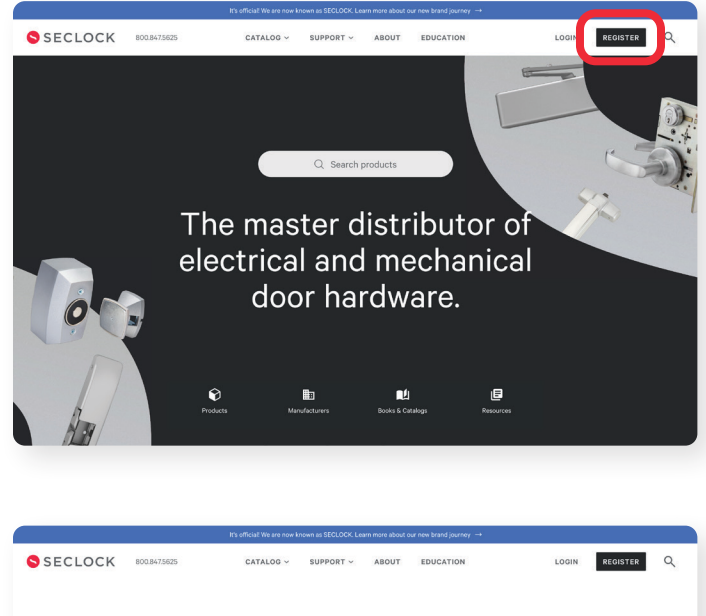

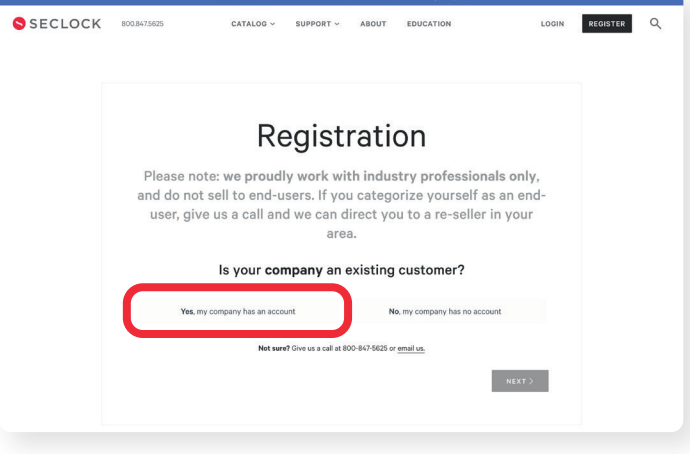

**Chat SECLOCK.com** **Toll-free phone 800.847.5625**

**Toll-free fax 800.878.6400**